## 2020/08/27 23:29 1/3

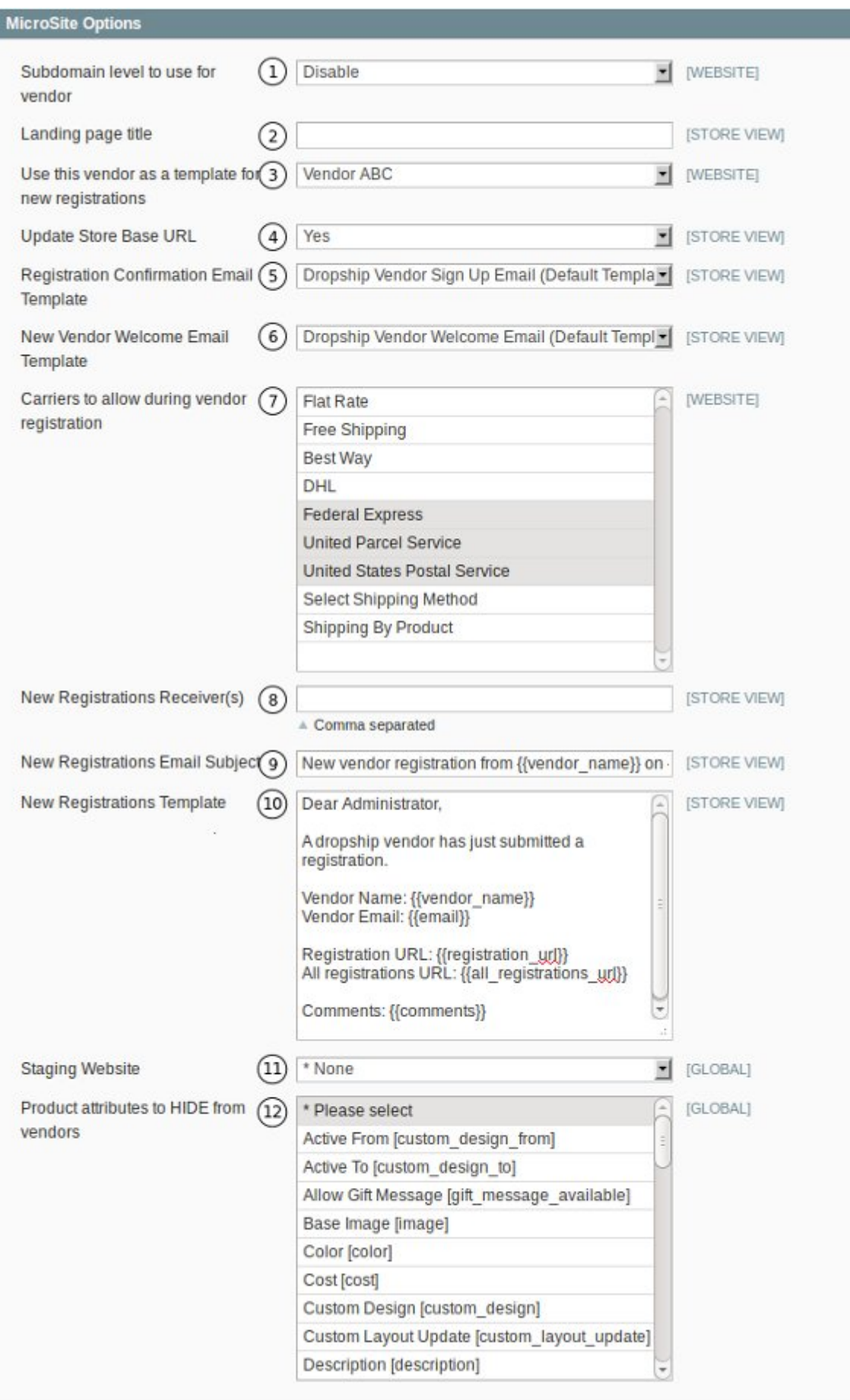

Please note. If you want to use the MicroSite add-on you will need to setup your server to accept wildcard domains. Please consult your service provider, or pop us an email and we will assist you.

1. **Subdomain level to use for vendor.** This allows you to select the domain level you want to use for your Vendor's MicroSite.

2. **Landing page title.** The default landing page title to use if a vendor does not enter a title..

3. **Use this vendor as a template for new registrations.** You can select which Vendor to use as a template for new Vendors when they register.

## 4. **Update Store Base URL.**

5. **Registration Confirmation Email Template.** The template to use to confirm the new registration.

6. **New Vendor Welcome Email Template.** The template to use for new registrations.

7. **Carriers to allow during vendor registration.** Set which carriers can be used during the Vendor registration process.

8. **New Registrations Receiver(s).** Emails of the people that should notified when a new Vendor registers. Please note that the emails should be separated by a comma.

9. **New Registrations Email Subject.** The subject of the registration email.

10. **New Registrations Template.** Select the template to use for the notification email.

11. **Staging Website.** This option allows you to select a Staging Site where Vendor's products are kept until you approve them. The products will not be available on the live site until you move them there.

12. **Product attributes to hide from vendors.** You can select to hide certain attributes from Vendors that aren't relevant to them.

Under Vendors preferences there is a section called Microsite.

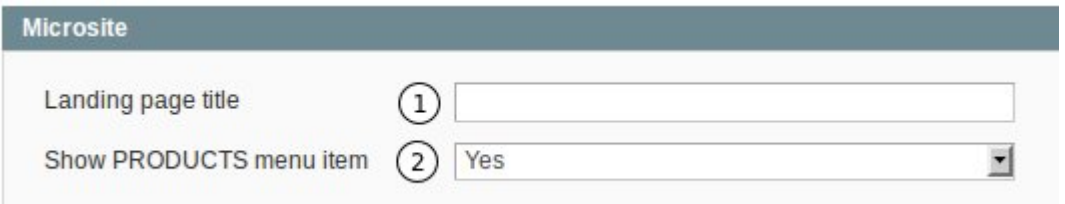

- 1. **Landing page title.** This page title overrides the default page tile.
- 2. **Show PRODUCTS menu item.** This hides/shows the PRODUCTS menu item.

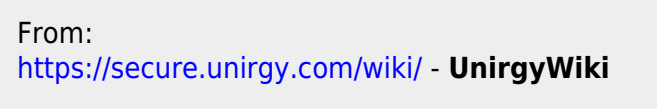

Permanent link: **<https://secure.unirgy.com/wiki/udropship/microsite/config>**

Last update: **2011/06/23 19:45**

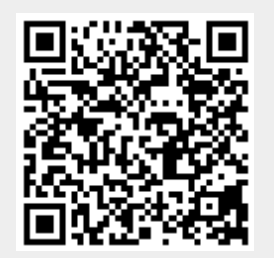